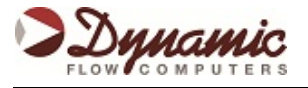

The Micro MV flow computer can be utilized as a Modbus master unit, to poll other flow computers or any other Modbus slave units (up to three slaves). Follow these steps to configure the Rosemount 3095 multivariable as a slave unit to the Micro MV flow computer.

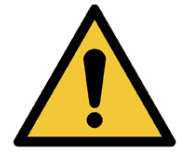

**Note:** Always refer to electrical and mechanical codes & wiring guidelines for hazardous areas, in order to avoid unnecessary safety risks.

- 1. On the Micro MV configuration screen, look for the **Slave Units** Configuration section. The location may vary (based on firmware version installed), but most often this will be located under the **Meter Settings** tab.
- 2. The Micro MV is already preconfigured to poll other Micro MV or E-Series flow computers. Simply select the unit slave type and provide the Modbus Slave ID for each of the units.
- 3. For the Rosemount 3095 multivariable, select the slave type as **Others** and provide the Modbus Unit ID for each of the slaves.
- 4. When this is complete, you must configure the variable to be read from the 3095 slave unit. The most common variables used in the 3095 slave unit are temperature, static pressure and differential pressure and are configured as shown here:

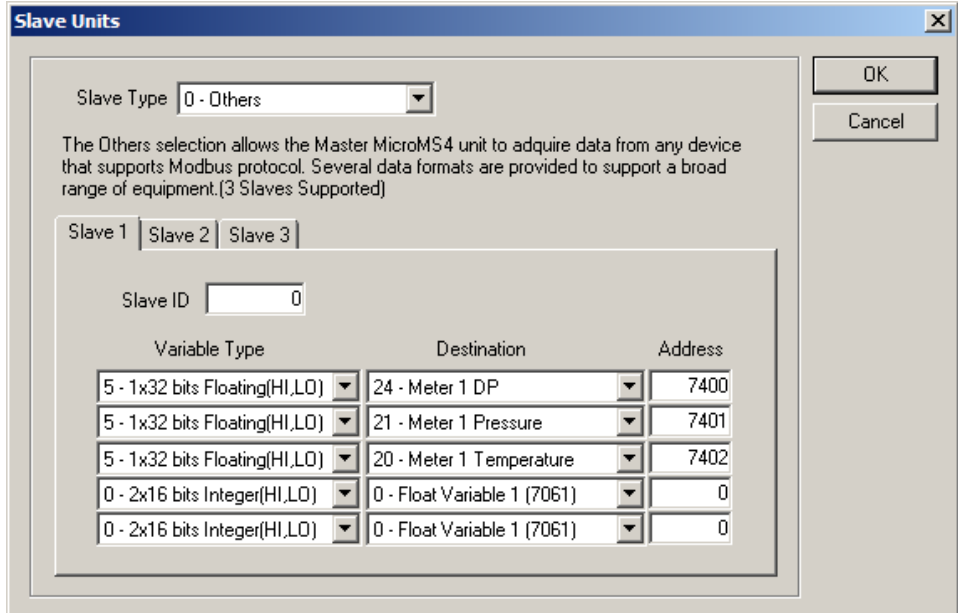

- Note: The address in the slave is the Modbus address shown in the 3095 manual MINUS ONE. The 3095 uses a 1 based address and the Micro MV uses a 0 based address, so Rosemount's address of 7402 becomes 7401 in the Micro MV configuration.
- The 3095 uses a floating point format, which is Variable Type 5 in the Micro MV configuration.